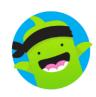

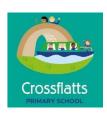

# ClassDojo at Crossflatts Primary School

Class Dojo is a communication platform that allows teachers and parents to share messages and media. It serves as a link between home and school. Families may speak with teachers privately and discuss any issues confidentially. ClassDojo platform is our main form of communication to our parents and families and we use this regularly in school.

We use the online platform in school to reward Dojo's (house points) to children for a variety of reasons for example: displaying a great attitude towards learning, being polite and thoughtful towards others or for producing their best work. We also use the messaging service effectively and we often utilise the portfolio part of the app for homework.

The platform can be downloaded as an app or used on a PC and once downloaded, parents can see how their child is achieving in school and will be able to receive messages and their child's latest homework tasks.

### Joining a new class

Preferably, all parents should join your child's new class. Your child's class teacher will provide you with a printout that will look like the image below. This will enable parents to login in and join using the instructions seen in the image. More than one parent can login to see how one child is doing using the same code.

### Please join our classroom community on ClassDojo I'm using ClassDojo to connect with families, share classroom moments, and much more. Please join to stay connected! **PARENTS:** Already have a Parent Account on ClassDojo? New to ClassDojo? 1. Open the ClassDojo app on 1. Download the ClassDojo app your phone 2. Open app and tap 'Parent' to 2. Log in as a Parent (if you create a parent account aren't already). Ensure 3. Enter name, email & create you're logged in as a Parent, a password not a Student or Teacher! 4. Tap 'Add child (+)' and use 3. Tap the Kids section/avatars this code: at the bottom of the screen 4. Add child using this code:

## FAQ about joining a Class

What is a parent code? How do I use it?

Parent codes are unique to each child and allow a parent to connect with their child's teacher on ClassDojo. Parent codes are between 7 to 9 characters long and start with the letter "P."

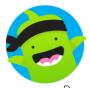

By connecting with your child's teacher on ClassDojo, you can view how your child is doing in class and privately communicate with his or her teacher using the messaging section of your ClassDojo account.

Crossflatts

### Want to connect two or more parents/caregivers?

Parent codes are reusable, so it can be used by as few as one parent or guardian or by as many parents/guardians as you or the teacher would like! This is great for parents who are separated, divorced, or those who have multiple family members or caregivers who all want access.

All of the parent accounts linked to a code are separate and private. All connected parents can view their student's points as well as any posts that are made to the Class Story or Portfolios. However, any messages exchanged between each account holder and the teacher are private

### Portfolios

Once you have created an account or logged into your new class, your teacher will send you an invite to the portfolios section of the app. It will look like the image below:

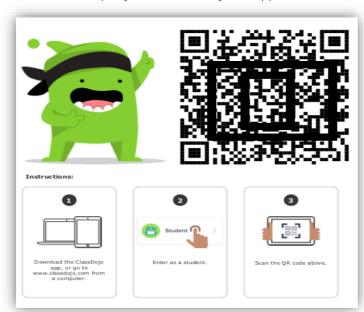

This will create a student account.

Once this has been done, teachers may assign 'tasks' as homework, to go alongside weekly spellings, reading and timetables.

The task will be displayed in the Class Story section of the app and 'students' can reply to the task in a variety of ways, either by taking a photo of their work, producing a video explaining what they did or a variety of other ways such as text document.

The teacher will approve the child's work once it has been submitted and only the teacher and parent will be able to see that particular piece of work. The teacher can then provide feedback and comment on the work.

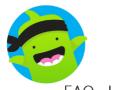

# FAQ about Portfolios

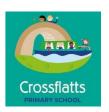

### What is ClassDojo Portfolios and How Do I See My Child's Work?

ClassDojo Portfoliosis a 100% free, digital student portfolio that allows students to share their learning with their teacher and their family! Students can upload work to their Portfolio in class or at home, and families can see their child's posts on a mobile device, or on the Web.

To see your child's work, simply log into your ClassDojo parent account and tap the Stories feed to see your child's posts. You can "like" a post and leave a comment, and both your child and their teacher will be able to see your feedback!

Check out this great video on how families can use portfolios to upload work and respond to activities.

### Messaging

ClassDojo Messaging helps teachers and parents safely and privately communicate with each other in real time.

Our messaging feature is similar to Facebook Messaging. As long as you have internet access, you can use ClassDojo Messaging!

Teachers will be able to set 'quiet hours' at their discretion where they receive no notifications from the app. They will reply when they can, but this may not be instant. Weekends will be set as 'quiet hours.'

### Keep it positive ©

The spirit of Class Dojo is enormously positive - it is about sharing, communicating and celebrating children's achievements and providing a clear connection between our families and school. Please keep messages clean and respectful at all times.

### FAQ about Messaging

### How to turn on ClassDojo Messaging

Messaging is already a part of your ClassDojo Parent Account. You can access it from your ClassDojo iOS or Android app, or by logging in from the web.

On the website and apps you'll see a "Messages" tab where you can select a teacher, then view and compose messages.

When I respond to a teacher, is it private? All messages sent by parents on ClassDojo Messaging can only be viewed by the teacher. No other parent (even your child's other parent or guardians) can view your messages.